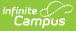

## **Special Ed Preferences**

Last Modified on 03/11/2024 8:45 am CDT

Special Education Preferences | Document Wizard Descriptions | Set Special Education Preferences

**Classic View**: System Administration > Special Ed > Preferences

Search Terms: Special Ed Preferences

Special Education Preferences are separate from overall System Preferences. Special Education preferences need to be created to send process alert messages and assign rules.

| Save District Special Education Preferences Use School Scope for SPED Staff/Advisors/Service Providers/Evaluators Enable Team Member List to Populate from Classroom Teachers Days Between a Locked Evaluation and a New Locked IEP Starting Days Between a Locked Evaluation Consent Date and Evaluation Date | No ▼<br>Yes ▼ |                                     |
|----------------------------------------------------------------------------------------------------|---------------|-------------------------------------|
| Use School Scope for SPED Staff/Advisors/Service Providers/Evaluators<br>Enable Team Member List to Populate from Classroom Teachers<br>Days Between a Locked Evaluation and a New Locked IEP Starting                                                                                                    |               |                                     |
| Enable Team Member List to Populate from Classroom Teachers<br>Days Between a Locked Evaluation and a New Locked IEP Starting                                                                                                    |               |                                     |
| Days Between a Locked Evaluation and a New Locked IEP Starting                                                                                                    | Yes V         |                                     |
|                                                                                                    |               | ]                                   |
| Days Between a Locked Evaluation Consent Date and Evaluation Date                                                                                                    | 1             | Calendar Days 🔻                     |
|                                                                                                    |               | Calendar Days 🔻                     |
| Days Between a Locked Evaluation Consent Date and Evaluation Determination Date                                                                                                    | 3             | Calendar Days 🔻                     |
| Auto Create a PDF when Amend Tool is used                                                                                                    | No 🔻          | Inactive as of 02/12/2019 13:18:19. |
| Include a DRAFT watermark on all Plans until the Plan is locked                                                                                                    | No 🔻          | Inactive as of 02/12/2019 13:18:19. |
| Include a DRAFT watermark on all Evaluations until the Evaluation is locked                                                                                                    | No 🔻          |                                     |
| Auto End Date the previous locked Plan when a new Plan is locked with overlapping dates                                                                                                    | Yes ¥         | Active as of 02/12/2019 13:18:19.   |
| Auto End Date any Services with an End Date that overlaps the new Plan                                                                                                    | No 🔻          | Inactive as of 02/12/2019 13:18:19. |
| Document Wizard Description:                                                                                                    |               |                                     |
| Evaluation:                                                                                                    |               |                                     |
| Restore Default Evaluation Description                                                                                                    |               |                                     |
| Initial Referral, Determination of Disability, Re-Evaluations and Notice of Evaluation                                                                                                    |               |                                     |
| Restore Default Plan Description                                                                                                    |               |                                     |
| Goals and Objectives, Services, Accommodations, Transition, and Other Information                                                                                                    |               |                                     |
| Progress Report<br>Restore Default Progress Report Description                                                                                                    |               |                                     |
| Report measurable progress against ongoing Plan Goals                                                                                                    |               |                                     |
| Custom Form:<br>Restore Default Custom Form Description                                                                                                    |               |                                     |
| Notices, checklists, and supplemental forms                                                                                                    |               |                                     |
|                                                                                                    |               |                                     |

## **Special Education Preferences**

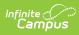

| Preference                                                                                        | Description                                                                                                    | Options                               |
|---------------------------------------------------------------------------------------------------|----------------------------------------------------------------------------------------------------|---------------------------------------|
| Use School<br>Scope<br>Advisors/Service<br>Providers/SPED<br>Staff                                | Setting the preference to Yes limits the options in the Team<br>Members dropdown to staff with a District Assignment at the<br>school of the student's current enrollment. If set to No, this<br>allows any staff member with Special Ed, Advisor, or Counselor<br>indication marked on an active District Assignment to appear<br>in the Team Member drop-lists regardless of the school to<br>which they are assigned. |                                       |
|                                                                                                   | This preference applies to the Counseling and PLP modules.                                                                                                    |                                       |
| Enable Team<br>Member List to<br>Populate<br>Classroom<br>Teachers                                | Selection indicates classroom teachers are populated from the Team Member list.                                                                                                    | Yes or<br>No                          |
| Days Between a<br>Locked<br>Evaluation and a<br>New Locked IEP<br>Starting                        | Enter the number days for the district. This option is used in the Process Alerts process.                                                                                                    | School<br>Days or<br>Calendar<br>Days |
| Days Between a<br>Locked<br>Evaluation<br>Consent Date<br>and Evaluation<br>Date                  | Enter the number of days for the district. This option is used in the Process Alerts process.                                                                                                    | School<br>Days or<br>Calendar<br>Days |
| Days Between a<br>Locked<br>Evaluation<br>Consent Date<br>and Evaluation<br>Determination<br>Date | Enter the number of days for the district. This is only applicable<br>in states that record determination dates on evaluations. This<br>option is used in the Process Alerts process.                                                                                                    |                                       |
| Auto Create a<br>PDF when<br>Amend Tool is<br>used                                                | Selection indicates a PDF copy of the original document, prior<br>to it being amended, is created and stored. The PDF copy is<br>stored within the Uploaded Forms folder on the Documents List<br>in the Calendar Year matching the date the PDF copy was<br>created.                                                                                                    | Yes or<br>No                          |

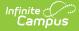

| d Yes or<br>No |
|----------------|
| Yes or         |
| No             |
| n Yes or<br>No |
| d Yes or<br>No |
| n              |

Calendar days include weekends and non-instructional days. School days only count days that are designated for instruction.

## **Document Wizard Descriptions**

Text entered in the Evaluation, Plan, Progress Report or Custom Form fields displays when

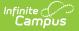

creating a new document on the student's **Documents** tool. The text in the image below is default text. Remove this text and retype to meet specific district needs. To restore the default text, click the **Restore Default Description** buttons for the appropriate area.

| Sum | mary                                                                                                    | Team Members                          | Documents | Contact Log                                                |  |  |  |  |  |
|-----|----------------------------------------------------------------------------------------------------|---------------------------------------|-----------|------------------------------------------------------------|--|--|--|--|--|
|     |                                                                                                    |                                       |           |                                                            |  |  |  |  |  |
| Cre | ate New Do                                                                                                    | ocument Wizard                        |           |                                                            |  |  |  |  |  |
|     | Please select one of the following documents:                                                                                                    |                                       |           |                                                            |  |  |  |  |  |
|     | Create New Evaluation:<br>Initial Referral, Determination of Disability, Re-Evaluations and Notice of Evaluation                                         |                                       |           |                                                            |  |  |  |  |  |
|     | Create New Plan:<br>Goals and Objectives, Services, Accommodations, Transition, and Other Information                                                    |                                       |           |                                                            |  |  |  |  |  |
|     | Create New Progress Report:<br>Report measurable progress against ongoing Plan Goals                                                                     |                                       |           |                                                            |  |  |  |  |  |
|     |                                                                                                    | stom Form:<br>hecklists, and suppleme |           | id to an Environment                                       |  |  |  |  |  |
|     |                                                                                                    | Eligibility Form                      |           | ink to an Enrollment<br>17-18 Harrison High(07/03/2017-) ▼ |  |  |  |  |  |
|     | DOCUMENT SELECTED FOR CREATION: Student Eligibility Form<br>Instructions:<br>Please note certain fields will auto-populate based on the students record. |                                       |           |                                                            |  |  |  |  |  |
|     | Create Document Cancel                                                                                                    |                                       |           |                                                            |  |  |  |  |  |
|     | Test Display when Creating New Documents                                                                                                    |                                       |           |                                                            |  |  |  |  |  |

Existing text will display unless a user removes this text or alters the text.

## **Set Special Education Preferences**

- 1. Select either Yes or No from the dropdown for the behavior of **School Scope** preference.
- 2. Select either Yes or No from the dropdown for the **Classroom Teacher** population preference.
- 3. Enter a value for the following preferences and determine for each option if the value is for **School Days** or for **Calendar Days**.
  - Days Between a Locked Evaluation and a New Locked IEP Starting
  - Days Between a Locked Evaluation Consent Date and Evaluation Date
  - Days Between a Locked Evaluation Consent Date and Evaluation Determination Date.
- 4. Select either Yes or No from the dropdown for the **Auto Create a PDF** preference.
- 5. Select either Yes or No from the dropdown for the **DRAFT watermark** preference for both Plans and Evaluations.
- 6. Select either Yes or No from the dropdown for the Auto End Date Plan preference.
  - If Yes is selected for step 6, select either Yes or No from the dropdown for the Auto End Date Services preference.
- 7. Enter the desired text for the description that displays for each type of document that can be created for a student.
- 8. Click the **Save** button when finished. Special Education Preferences are now set.

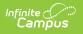